# 1028 Release

# Educator's, ProScola users

This latest product update, 1028, focuses on fixing issues around tasks and adding some convenient features to the task creation. We have added the student's name to the Student Tasks so the teacher can see which student he is correcting.

A function has been added to extract all text written by Students in a task to allow the teacher to check for Plagiarism.

To view these updates, clear your browser cache (CTRL + refresh) and perform a manual logout and login.

## Student name added to Teacher View.

When a teacher corrects homework and has 20 students in a class, it is challenging to remember which student you are currently correcting. The student's name is displayed in the upper left corner of the Task.

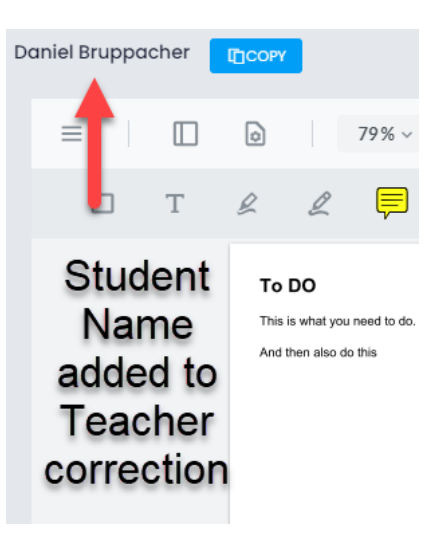

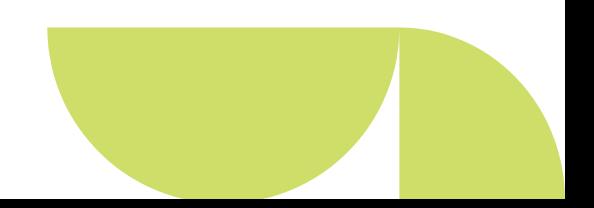

Release date: 04.01.24 support@proscola.com

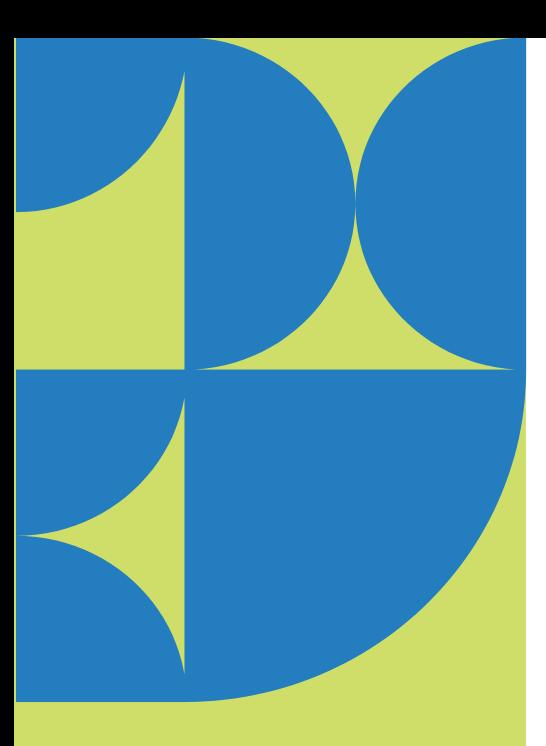

#### Task creation improvements

When you create tasks, you often use pictures and text. You can cut and paste text and images to make it easier to create new tasks quickly. Use Ctrl +C and Ctrl+V, or use the right mouse click.

# Ability to copy all text

When students are writing longer pieces, the teacher sometimes wants to spot-check if a text was copied from somewhere. Extracting the text was tedious; hence, a button to copy all annotation text to the Clipboard is now in the upper left corner.

## Added Column Course to Student Dashboard

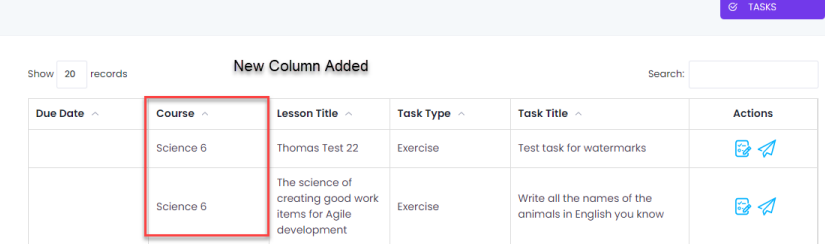

In the Task Dashboard we now allow the students to see which course a specific task is associated with. This make it easier for the student to prioritize the work.

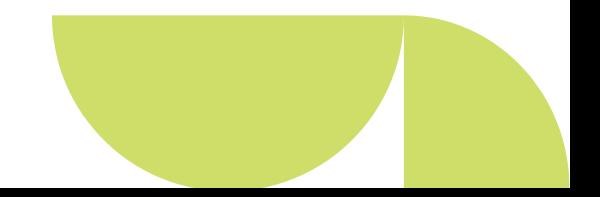

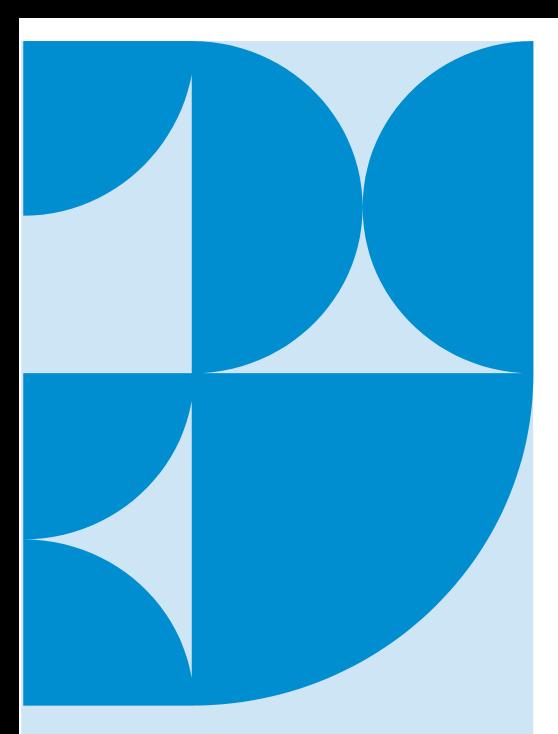

# 3. Centralized Support System

As always, we are interested in hearing back from you; please let us know if you have any issues or have suggestions – by writing to [support@proscola.com](mailto:support@proscola.com)

.